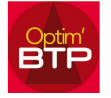

## Pour pouvoir gérer plusieurs prix et fournisseurs sur un même code article

Dans l'onglet « Achat / Stock » vous cliquez sur « Base articles », puis sur « Article »

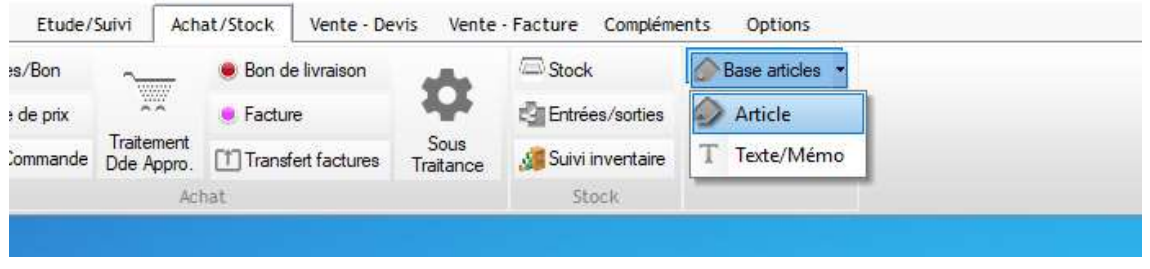

Vous sélectionnez l'article auquel vous voulez ajouter un fournisseur ou mettre en favori,

Vous cliquez sur l'onglet « Prix Fournisseurs » :

- Pour ajouter un fournisseur, vous cliquez sur le « + », avec la liste déroulante vous cliquez sur « FO » la liste des fournisseurs s'ouvre, vous choisissez le fournisseur à référencer et vous complétez le prix et la référence de l'article chez le fournisseur.
- Pour mettre en favori un fournisseur, vous cliquez dans la case « Ref » à côté du nom du fournisseur, une étoile apparait, cela signifie que le fournisseur est favori

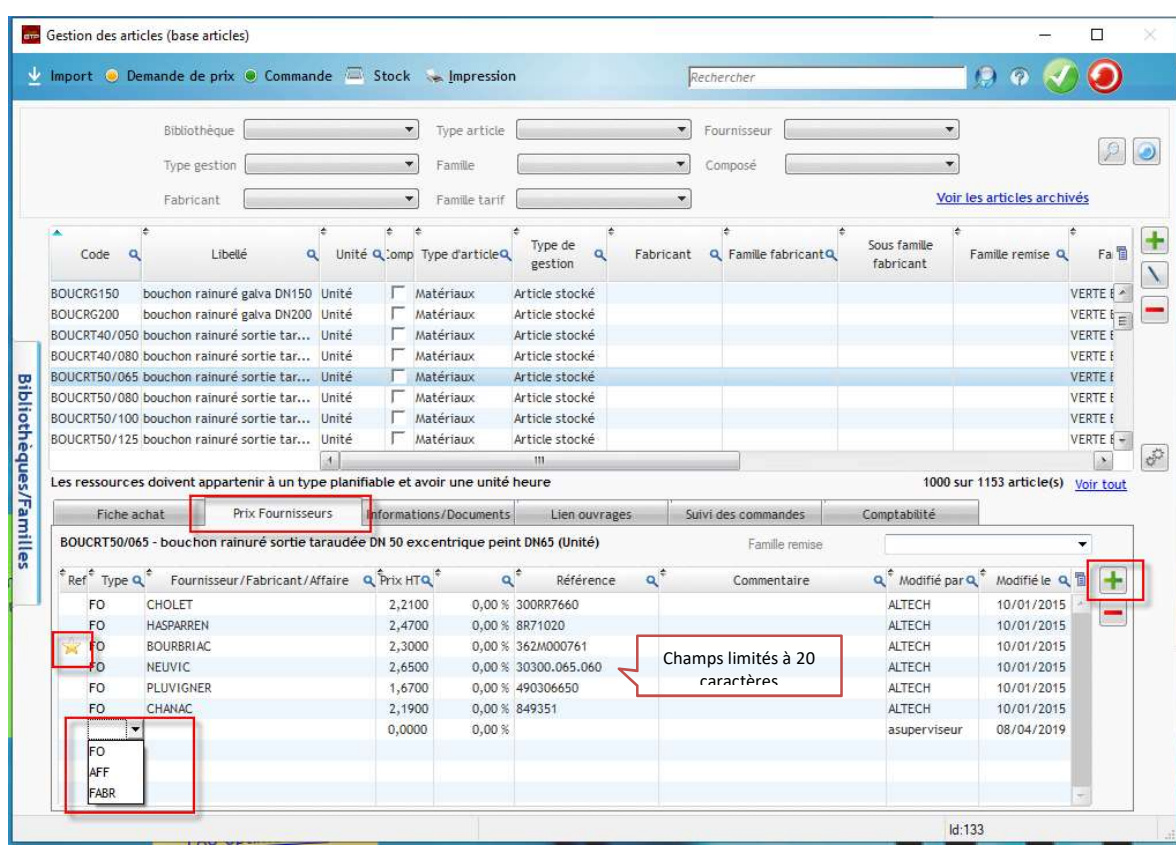

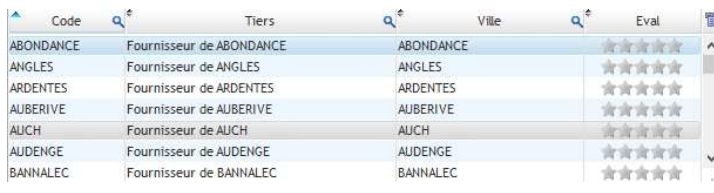